## **Izrada simulacijskih vježbi za sintetički trenažer leta**

**Dragoslavić, Lovro**

#### **Undergraduate thesis / Završni rad**

**2020**

*Degree Grantor / Ustanova koja je dodijelila akademski / stručni stupanj:* **University of Zagreb, Faculty of Transport and Traffic Sciences / Sveučilište u Zagrebu, Fakultet prometnih znanosti**

*Permanent link / Trajna poveznica:* <https://urn.nsk.hr/urn:nbn:hr:119:054587>

*Rights / Prava:* [In copyright](http://rightsstatements.org/vocab/InC/1.0/) / [Zaštićeno autorskim pravom.](http://rightsstatements.org/vocab/InC/1.0/)

*Download date / Datum preuzimanja:* **2024-04-26**

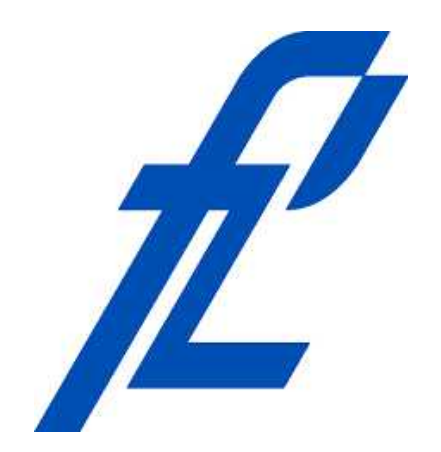

*Repository / Repozitorij:*

[Faculty of Transport and Traffic Sciences -](https://repozitorij.fpz.unizg.hr) [Institutional Repository](https://repozitorij.fpz.unizg.hr)

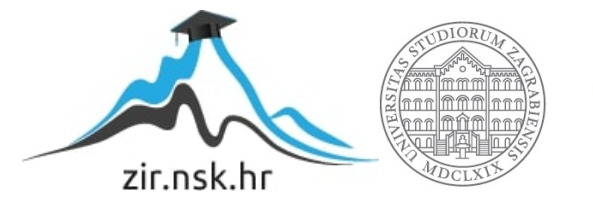

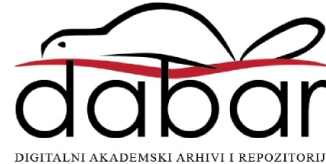

## **SVEUČILIŠTE U ZAGREBU FAKULTET PROMETNIH ZNANOSTI**

**Lovro Dragoslavić**

## **IZRADA SIMULACIJSKIH VJEŽBI ZA SINTETIČKI TRENAŽER LETA**

**ZAVRŠNI RAD**

**Zagreb, 2020.**

#### SVEUČILIŠTE U ZAGREBU **FAKULTET PROMETNIH ZNANOSTI**

ODBOR ZA ZAVRŠNI RAD

Zagreb, 7. travnja 2020.

Zavod<sup>-</sup> Zavod za aeronautiku Predmet: Zrakoplovna navigacija II

# ZAVRŠNI ZADATAK br. 5638

Lovro Dragoslavić (0135245592) Pristupnik: Studij: Aeronautika Smjer: Pilot Usmjerenje: Civilni pilot

#### Zadatak: Izrada simulacijskih vježbi za sintetički trenažer leta

Opis zadatka:

Opisati upravljačke površine i kontrole simulatora letenja Prikazati izvođenje osnovnih elememata leta Odrediti vježbe za osnovne elementi leta Odrediti vježbe za korištenje navigacijskih uređaja Odrediti vježbe za uvježbavanje instumentalnih procedura prilaza, dolaska i odlaska zrakoplova

Mentor:

Predsjednik povjerenstva za završni ispit:

Petar Andraši, mag. ing. aeronaut.

**Sveučilište u Zagrebu Fakultet prometnih znanosti**

**ZAVRŠNI RAD**

## **IZRADA SIMULACIJSKIH VJEŽBI ZA SINTETIČKI TRENAŽER LETA**

## **DEVELOPMENT OF TRAINING EXERCISES FOR AIRCRAFT SYNTHETIC TRAINING DEVICE**

Mentor: Petar Andraši, mag. ing. aeronaut. Student: Lovro Dragoslavić JMBAG: 0135245592

**Zagreb, rujan 2020.**

### **SAŽETAK:**

U ovome radu opisane su komponente sintetičkog trenažera letenja kao i vježbe koje se mogu izvoditi na sintetičkom trenažeru letenja. Svaka vježba u ovome radu ispitana je na trenažeru letenja i dani su primjeri vježbi u vizualnim (VFR) i instrumentalnim (IFR) pravilima letenja kao i način na koji ih je moguće provoditi. U ovome radu objašnjene su i razrađene vježbe osnovnih instrumentalnih procedura kao i procedure odlazaka, dolazaka i prilaženja.

KLJUČNE RIJEČI: Komponente, sintetički trenažer letenja, IFR, VFR, procedure.

**SUMMARY:** This thesis describes the components of a synthetic training device as well as the exercises that can be performed on a synthetic training device. Each exercise in this thesis is tested on a synthetic training device and examples of exercises in visual (VFR) and instrumental (IFR) flight rules as well as ways in which they can be conducted are given. In the thesis, the exercises of basic instrumental procedures as well as the procedures of departures, arrivals and approaches are explained and elaborated.

KEY WORDS: Components, synthetic flight simulator, IFR, VFR, procedures

# Sadržaj

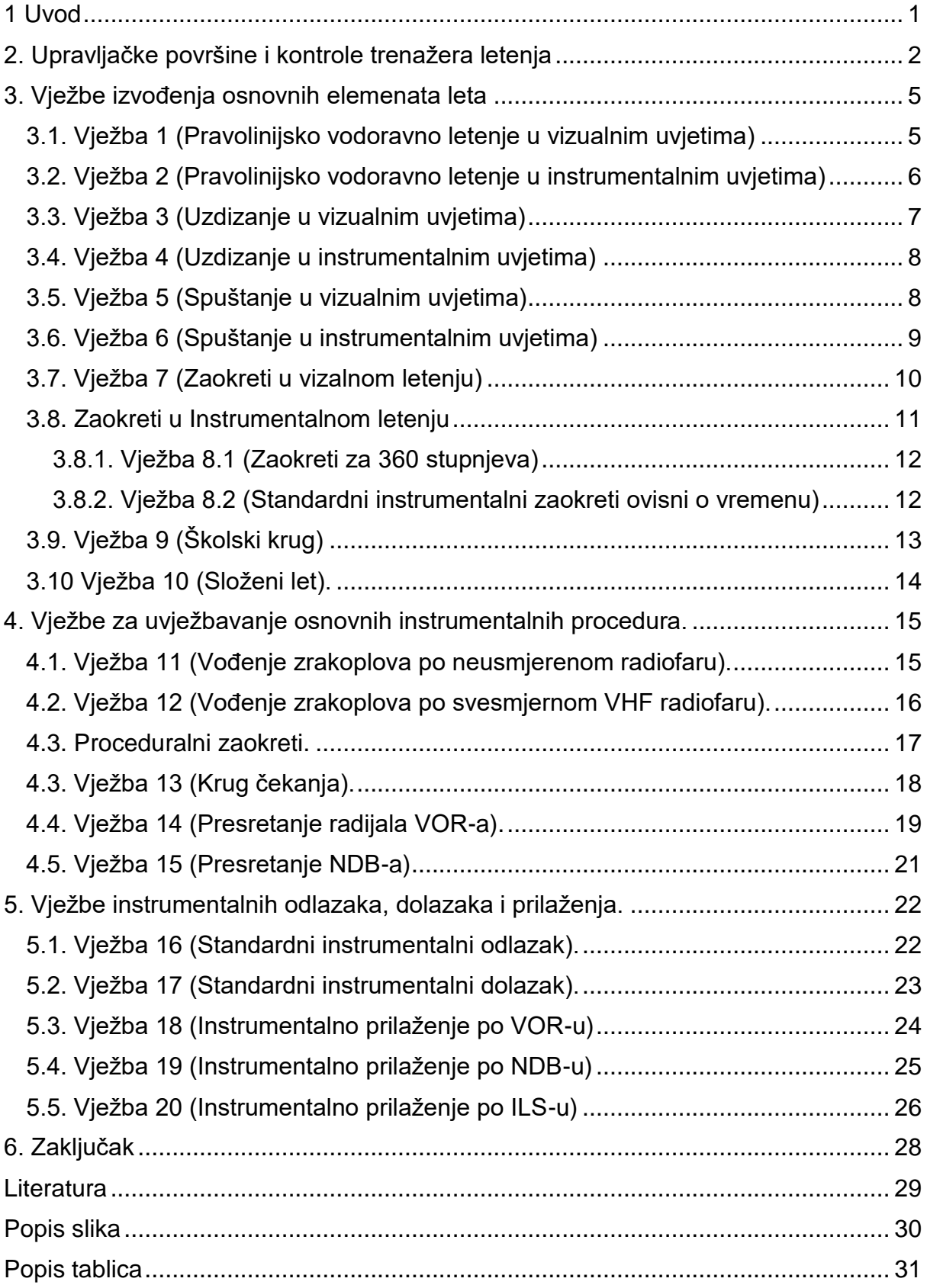

## <span id="page-6-0"></span>**1 Uvod**

Završni rad pod nazivom: Izrada simulacijskih vježbi za sintetički trenažer leta, bavi se izradom te pojašnjavanjem osnova vizualnog i instrumentalnog letenja služeći se sintetičkim trenažerom letenja. Ovaj završni rad ima za svrhu pojašnjavanje određenih aspekata u letu s krajnjim ciljem djelomičnog osposobljavanja studenata i unaprjeđenja njihove buduće i trenutne letačke obuke. Cilj izrade vježbi na sintetičkom trenažeru leta, je da studenta pripremi i olakša mu let u pravom životu, te da svaki student ima mogučnost kroz set vježbi usavršiti svoje letačko znanje.

Ovaj rad podijeljen je u 6 poglavlja. U drugom poglavlju objašnjene su upravljačke površine i kontrole trenažera letenja. U trećem poglavlju prikazano je izvođenje osnovnih elemenata leta, a poglavlje se sastoji od 11 opisanih vježbi koje su podijeljene po načinu na koji se izvode, po vizualnim i instrumentalnim pravilima letenja. U četvrtom poglavlju objašnjene su vježbe osnovnih instrumentalnih procedura. Poglavlje sadrži 4 vježbe koje se izvode instrumentalnim pravilima letenja. U petom poglavlju opisane su i razrađene vježbe instrumentalnih odlazaka, dolazaka i prilaženja. Poglavlje sadrži 5 vježbi u kojima su opisane po jedna procedura standardnog instrumentalnog odlaska i dolaska te tri vrste prilaženja po različitim radio navigacijskim sredstvima.

## <span id="page-7-0"></span>**2. Upravljačke površine i kontrole trenažera letenja**

Simulator letenja kojim se bavimo u ovome radu je izrađen od strane firme Saitek. Svojim izgledom te veličinom i pozicijom instrumenata, ovaj simulator podsjeća na izgled zrakoplova generalne avijacije kao što su zrakoplovi Hrvatskog Zrakoplovnog Nastavnog Središta, C172 i DV20. S obzirom da je simulator moguće konstruirati ovisno o željama njegovog kupca, ne možemo generalno govoriti o načinu slaganja. Simulator u vlasništvu Fakulteta Prometnih Znanosti posjeduje kompletan set komponenti za određenu varijantu.

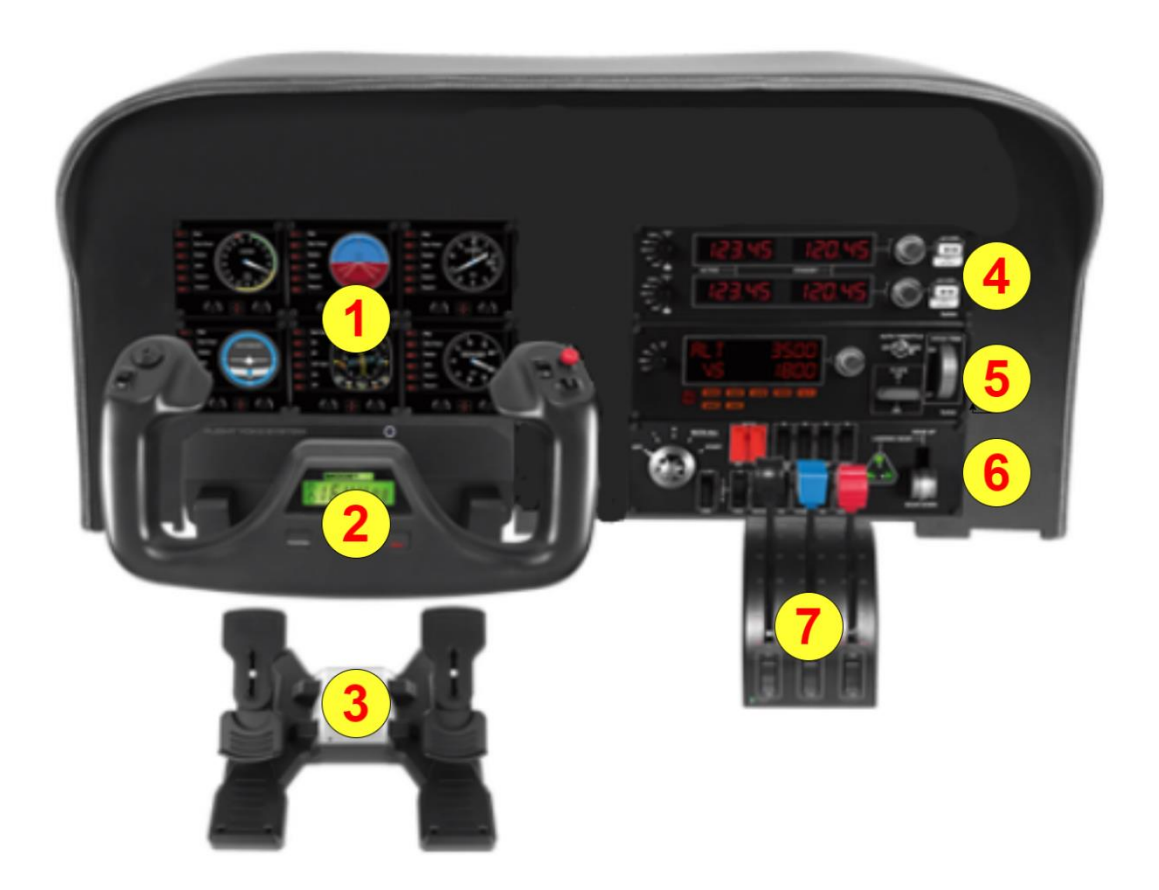

Slika 1 Komponente sintetičkog trenažera leta. **[1]**

<span id="page-7-1"></span>Na primjeru slike 1 možemo uvidjeti sve komponente sintetičkog trenažera leta koje su numerirane i ukratko opisane u nastavku.

Komponente simulatora:

- 1) šest prikaznika instrumenata
- 2) kormilo dubine i nagiba
- 3) kormilo smjera
- 4) radio panel
- 5) multi ploča
- 6) panel prekidača
- 7) ručice snage, koraka propelera i ručica smjese.
- 1) Šest prikaznika instrumenata se nalaze na slici 1, a označeni su brojem 1. Možemo odabrati između 15 različitih mogućnosti vrlo jednostavno koje instrumente želimo koristiti.
- 2) Kormilo dubine i nagiba, označeno brojem 2, komponenta je koja se najviše koristi. Na kormilu se ujedno nalazi i štoperica s funkcijom START/STOP što će ponajviše koristiti u instrumentalnom letenju. Na kormilu se nalaze i tipke koje se mogu prilagoditi korisnikovim potrebama.
- 3) Kormilo smjera, označeno brojem 3, nalazi se pričvršćeno uz tlo ispod trenažera letenja. Na kormilu smjera moguće je podesiti duljinu i otpor pedala.
- 4) Radio panel, označen brojem 4, služi za postavljanje frekvencija radio navigacijskih postaja, koda transpondera, kao i za postavljanje frekvencija za komunikaciju.
- 5) Multi ploča, označena brojem 5, služi za postavljanje autopilota te određenog kuta zakrilaca. Također se na multi ploči nalazi podešavač kuta propinjanja i mogučnost autopotiska.
- 6) Panel prekidača, označen je brojem 6, a na njemu se nalaze funkcije za paljenje zrakoplova, mogućnost uvlačenja/izvlačenja stajnog trapa, svjetla zrakoplova i anti i deicing sustavi.
- 7) Ručice snage, koraka propelera i ručica smjese, označene su brojem 7, lijevo se nalazi ručica snage pomoću koje reguliramo broj okretaja, u sredini se nalazi ručica koraka propelera, dok je na desnoj strani ručica za podešavanje smjese.

Vježbe koje su izrađene u sklopu aplikacije X-Plane 10 mogu se jednostavno pronaći. U visećem izborniku, koji se nalazi uz gornji rub ekrana, možemo vidjeti opciju "file", prikaz izgleda pregledenika možemo vidjeti na slici 1, označen brojem 1. Pritiskom na "file" prikazat će nam se padajući izbornik, tada odabiremo treću po redu opciju, odnosno "load situation". Odabirom će nam se prikazati opcija "situations" u kojoj se nalaze primjeri vježbi koje su opisane u ovome završnom radu. U izboru se nalazi 21 vježba. U svakoj vježbi zrakoplov je postavljen na poziciji, visini i s brzinom leta, kako je opisano u zadatku. Na slici 2, oznaćeno brojem 2, vidimo izgled preglednika zadanih vježbi. Odabirom vježbe student mora biti spreman pravovremeno reagirati i preuzeti kontrolu nad zrakoplovom. Završetkom vježbe pritiskom tipke "P" na tipkovnici, pauziramo vježbu. Nakon što je vježba pauzirana, u gornjem izborniku možemo kliknuti opciju "location", nakon čega u padajućem izborniku odabiremo opciju "local map" kako bismo uvidjeli kako smo odradili odabranu vježbu u horizontalnom i vertikalnom profilu.

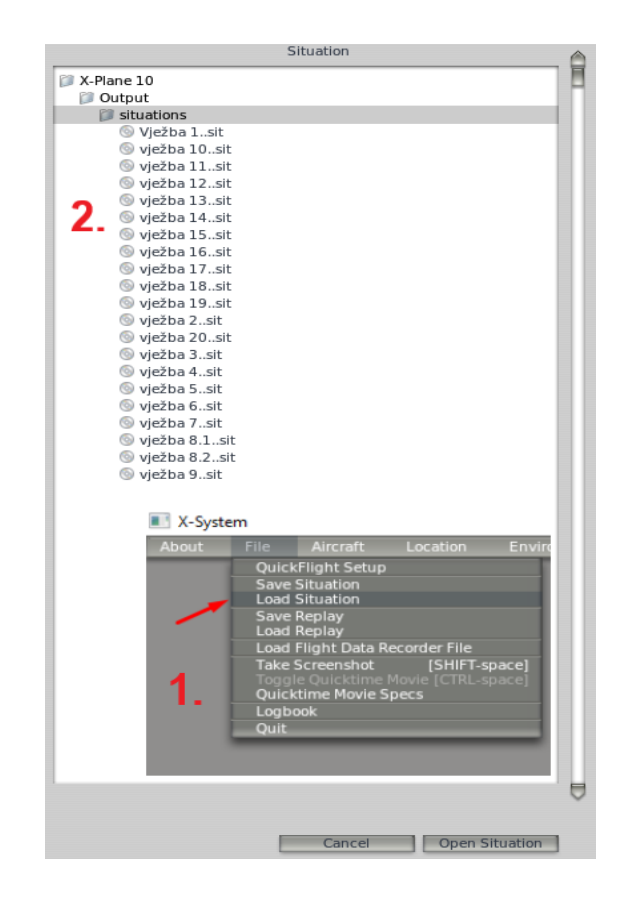

<span id="page-9-0"></span>Slika 2 Prikaz izbornika u aplikaciji X-Plane 10.

## <span id="page-10-0"></span>**3. Vježbe izvođenja osnovnih elemenata leta**

Cilj vježbi koje se izvode tijekom letenja na trenažeru je pružiti uvid te upoznati studente s osnovama pilotskog poziva i samim upravljanjem zrakoplovom. S obzirom da se radi o trenažeru letenja, studenti nisu dužni odrađivati pretpoletne radnje kao što su vizualni pregled samog zrakoplova te mjerenje količine goriva i određivanje mase i ravnoteže. To ne znači da ne moraju biti upoznati sa samim upravljačkim površinama i kontrolama simulatora kako bi, ukoliko dođe do greške sustava, uvidjeli te po mogućnosti i prepoznali pogrešku. U daljnje pokazanim primjerima moći će se uvidjeti razlika u izvođenju osnovnih elemenata leta u različitim uvjetima letenja.

<span id="page-10-2"></span>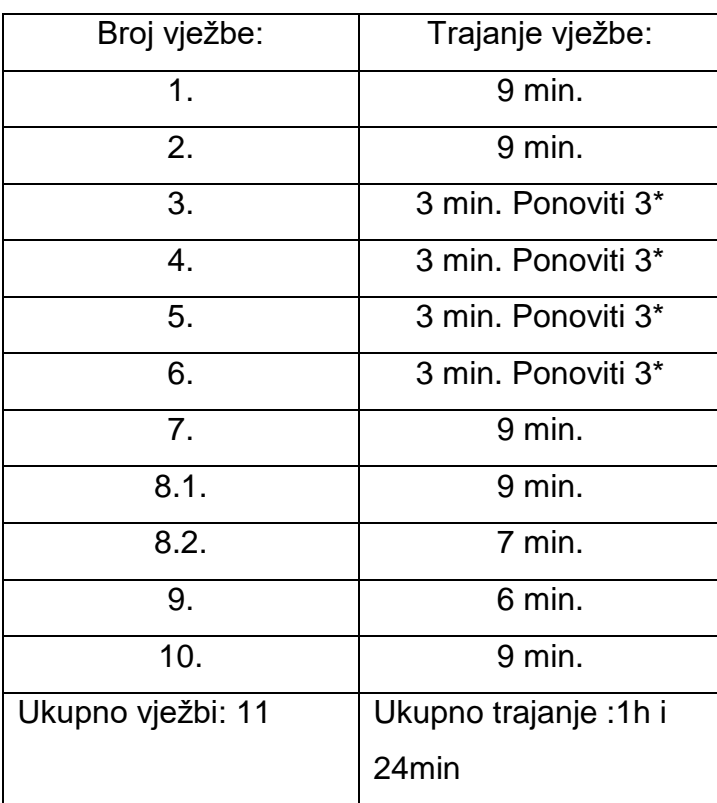

#### *Tablica 1 Trajanje i popis vježbi u poglavlju 3.*

<span id="page-10-1"></span>**3.1. Vježba 1 (Pravolinijsko vodoravno letenje u vizualnim uvjetima)** U vježbi 1 zrakoplov je postavljen na visini od 2500 stopa u horizontalnom letu. Student mora pravovremeno vizualno odabrati orijentir u kojem je planirano da zrakoplov leti.

**Zadatak**: Trajanje vježbe je 9 minuta.

- a) Na visini od 2500 stopa potrebno je održati pravocrtan horizontalan let, u trajanju od 3 minute s postavkom snage od 2200 okretaja u minuti (RPM).
- b) Istekom vremena, povečati broj okretana na 2500 RPM. unutar 5 sekundi od početka mjerenja vremena. Zrakoplov ubrzava na brzinu od 115 čvorova.Potrebno je održavajuči visinu, brzinu i pravac letjeti 3 minute.
- c) Istekom vremena potrebno je smanjiti snagu zrakoplova na 1600 RPM. unutar 5 sekundi od početka mjerenja vremena. Zrakoplov pritom horizontalno usporava na brzinu od 70 čvorova. Potrebno je održavati pravocrtan vodoravni let u trajanju od 3 minute.

Zadanom vježbom pilot zrakoplova može uočiti utjecaj povećanja, odnosno smanjenja snage na promjenu napadnog kuta zrakoplova.

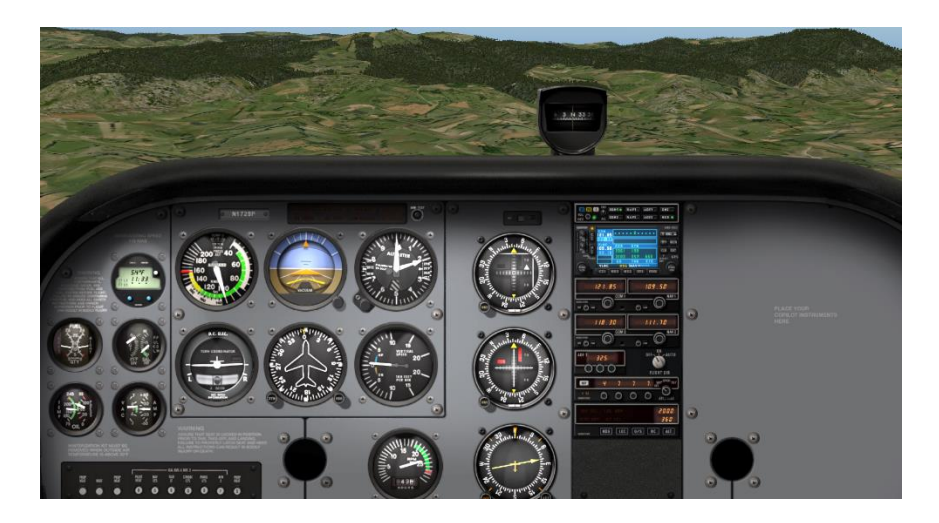

Slika 3 Prikaz vizure u pravocrtnom horizontalnom letu.

<span id="page-11-1"></span>Na primjer, ukoliko smo poletjeli s aerodroma Lučko i ako nakon penjanja instruktor postavlja zrakoplov u smjeru Sljemena, repetitor na Sljemenu može nam poslužiti kao vizualna referenca našeg pravca leta.

## <span id="page-11-0"></span>**3.2. Vježba 2 (Pravolinijsko vodoravno letenje u instrumentalnim uvjetima)**

U vježbi 2 zrakoplov je postavljen na visini od 2500 stopa po početnom barometarskom tlaku ili skraćeno QNH, u horizontalnom letu. Student mora pravovremeno odabrati pravac kompasa u kojem je planirano da zrakoplov leti. Pozornost treba obratiti na instrument visinomjer kako bi se održao let na zadanoj

visini. U vježbama instrumentalnog letenja umjetni obzor je najvažniji instrument jer pomoću njega možemo iščitati u kojem je položaju zrakoplov u odnosu na zemlju.

**Zadatak:** Trajanje vježbe je 9 minuta.

- a) Na visini od 2500 stopa potrebno je održati pravocrtan let u uvjetima bez vanjske vidljivosti, u smjeru 180 stupnjeva, u trajanju od 3 minute s indiciranom brzinom od 90 čvorova.
- b) Održavanje pravolinijskog vodoravnog leta s brzinom od 110 čvorova u trajanju od 3 minute u smjeru 180 stupnjeva.
- c) Održavanje pravolinijskog vodoravnog leta s brzinom od 70 čvorova u trajanju od 3 minute u smjeru 180 stupnjeva.

## <span id="page-12-0"></span>**3.3. Vježba 3 (Uzdizanje u vizualnim uvjetima)**

U vježbi 3 zrakoplov je postavljen u horizontalnom letu na visini od 2000 stopa. Prije početka izvođenja same vježbe potrebno je vizualno odrediti orijentir. Cilj vježbe je održavanje brzine uzdizanja i napadnog kuta zrakoplova tokom uzdizanja. Nakon završenog uzdizanja potrebno je izravnati zrakoplov te ga ponovno uvesti u horizontalni let.

**Zadatak:** Trajanje vježbe je 3 minute. (Vježbu je potrebno ponoviti 3 puta.)

- a) Zrakoplov leti u horizontalnom letu s visinom od 2000 stopa u vremenskom trajanju od 1 minute. Potrebno je uvesti zrakoplov u režim penjanja povećanjem snage do maksimalne te održavanjem brzine i vizure penjanja. Penjanje je potrebno izvesti s vertikalnom brzinom od 500 stopa po minuti.
- b) Prilikom dolaska na visinu od 2500 stopa, izravnati vizuru zrakoplova te nastaviti letjeti u horizontalnom letu u vremenskom trajanju od 1 minute.

Nakon uspostavljanja horizontalnog leta i povećanjem brzine zrakoplova na 90 čvorova, potrebno je smanjiti snagu zrakoplova s obzirom da je zrakoplov u prethodnoj radnji imao konfiguraciju za penjanje.

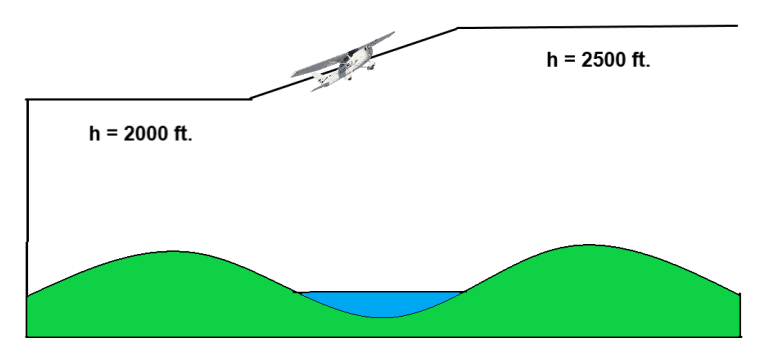

Slika 4 Prikaz izvođenja vježbe uzdizanja.

## <span id="page-13-2"></span><span id="page-13-0"></span>**3.4. Vježba 4 (Uzdizanje u instrumentalnim uvjetima)**

U ovom primjeru pojasnit ćemo način penjanja u instrumentalnim uvjetima letenja. Za razliku od uzdizanja u vizualnom letenju, u instrumentalnom letenju koristimo se prikaznikom s pokretnom kompasnom ružom kako bismo odredili svoj smjer. Tijekom uzdizanja koristimo se prikaznikom vertikalne brzine, visinomjerom te umjetnim obzorom. Pomoću umjetnog obzora možemo postaviti određeni kut penjanja koji nam je potreban za savladavanje visine u zadanom vremenu.

**Zadatak:** Trajanje vježbe je 3 minute. (Vježbu je potrebno ponoviti 3 puta.)

- a) Zrakoplov leti u horizontalnom letu s visinom od 2000 stopa u vremenskom trajanju od 1 minute u smjeru 040 stupnjeva. Potrebno je uvesti zrakoplov u režim penjanja povećanjem snage do maksimalne te održavanjem brzine, smjera i kuta penjanja. Penjanje je potrebno izvesti s verkalnom brzinom od 500 stopa po minuti.
- b) Prilikom dolaska na visinu od 2500 potrebno je nastaviti letjeti u horizontalnom letu u vremenskom trajanju od 1 minute.

## <span id="page-13-1"></span>**3.5. Vježba 5 (Spuštanje u vizualnim uvjetima)**

Spuštanje je faza leta u kojoj pilot svojevoljno snižava zrakoplov na nižu visinu leta. Pilot svojim radnjama te određenim propisanim postupcima uvodi zrakoplov u spuštanje. Prije početka samog spuštanja potrebno je vizualno odabrati orijentir pomoću kojeg ćemo voditi orijentaciju.

**Zadatak:** Trajanje vježbe je 3 minute. (Vježbu je potrebno ponoviti 3 puta.)

- a) Zrakoplov se nalazi na visini od 2500 stopa te leti pravolinijski u trajanju od 1 minute. Potrebno je sniziti na visinu od 2000 stopa, s vertikalnom brzinom spuštanja od 500 stopa u minuti.
- b) Nakon snižavanja zrakoplova do visine od 2000 stopa, zrakoplov je potrebno uvesti u horizontalni let te postupno povećati snagu. Nastaviti letjeti pravocrtni vodoravni let 1 minutu.

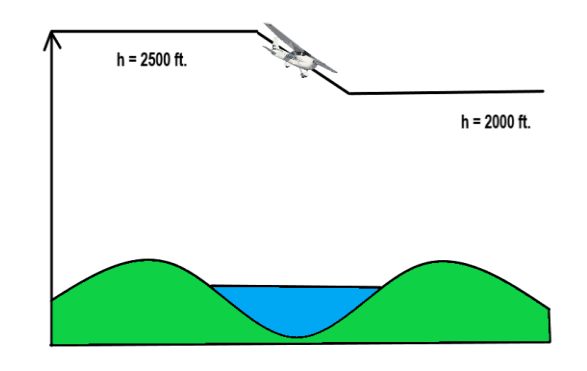

Slika 5 Prikaz vježbe spuštanja u vizualnim uvjetima.

## <span id="page-14-1"></span><span id="page-14-0"></span>**3.6. Vježba 6 (Spuštanje u instrumentalnim uvjetima)**

U uvjetima instrumentalnog letenja započinjemo let u zadanom kursu, uvođenjem zrakoplova u spuštanje smanjujemo snagu zrakoplova toliko da brzina ne prijeđe maksimalnu dopuštenu. Kao i kod penjanja služimo se istim instrumentima, ali s obzirom da se radi o spuštanju, služimo se obrnutom analogijom.

**Zadatak:** Trajanje vježbe je 3 minute. (Vježbu je potrebno ponoviti 3 puta.)

- a) Zrakoplov se nalazi na visini od 2500 stopa te leti pravolinijski u trajanju od 1 minute. Potrebno je sniziti na visinu od 2000 stopa, s vertikalnom brzinom spuštanja od 500 stopa u minuti.
- b) Nakon snižavanja zrakoplova do visine od 2000 stopa, zrakoplov je potrebno uvesti u horizontalni let te postupno povećati snagu. Nastaviti letjeti pravocrtni vodoravni let 1 minutu.

## <span id="page-15-0"></span>**3.7. Vježba 7 (Zaokreti u vizalnom letenju)**

Zaokret je element leta u kojem pilot mijenja pravac leta zrakoplova te skreće u novo odabrani smjer leta. Zaokreti mogu biti horizontalni, penjajući i spuštajući. Zaokret započinjemo vizualnim odabirom orijentira, a nakon povratka na isti, znamo da smo napravili puni zaokret od 360 stupnjeva. Prilikom ulaska u oštrije zaokrete, pilot mora povećati snagu zrakoplova jer je ona potrebna kako bi se zaokret izveo pravilno, ne narušavajući performanse prilikom izvođenja zaokreta.

Zaokreti mogu biti određeni kutevima nagiba koji su mjereni u stupnjevima. Zaokreti koji se koriste u ovom primjeru su zaokreti od 20 i 45 stupnjeva. Ukoliko govorimo o standardnom zaokretu, njegov kut nagiba možemo izračunati pomoću formule 1.

$$
Kut nagiba = (TAS/10)+7
$$
 (1)

**Zadatak:** Trajanje vježbe je 9 minuta.

- a) Iz horizontalnog leta na visini od 2000 stopa zrakoplov uvesti u lijevi horizontalni zaokret od 20 stupnjeva. Nakon izlaska iz zaokreta zadržati pravocrtni horizontalni let te nakon toga zrakoplov uvesti u desni zaokret od 20 stupnjeva. Završetkom zaokreta postaviti zrakoplov u horizontalni let.
- b) Iz horizontalnog leta zrakoplov uvesti u lijevi zaokret s nagibom od 45 stupnjeva. Po završetku postaviti zrakoplov u horizontalni let.
- c) Zrakoplov zatim uvesti u desni zaokret od 45 stupnjeva. Po završetku zaokreta zrakoplov uvesti u horizontalni let.

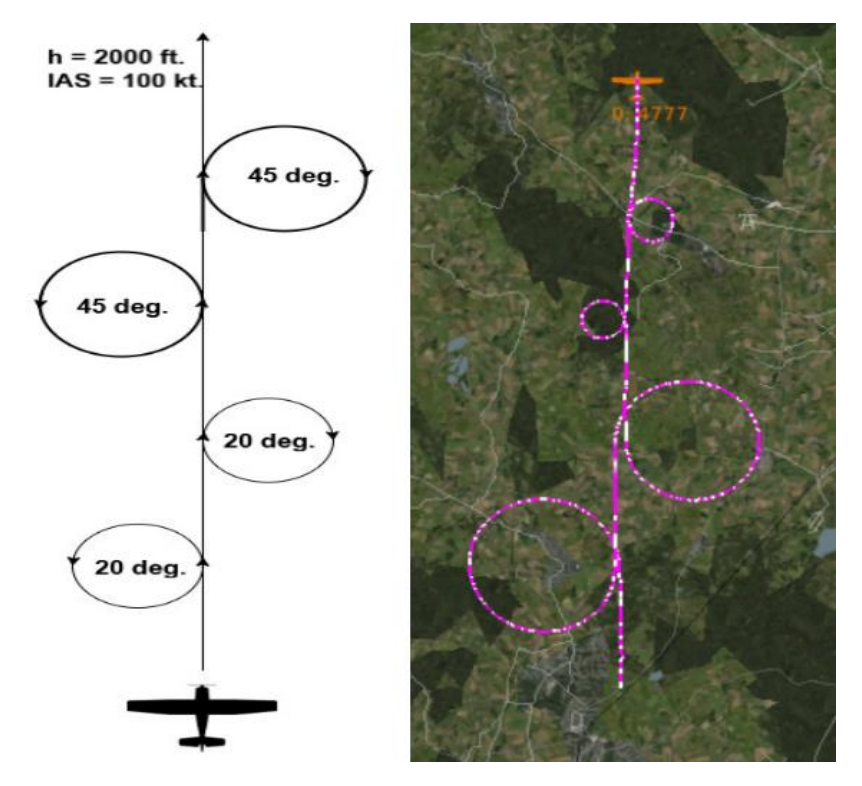

Slika 6 Grafički prikaz 7 vježbe i leta simulatora.

## <span id="page-16-1"></span><span id="page-16-0"></span>**3.8. Zaokreti u Instrumentalnom letenju**

Kao što smo već naveli u uvodu poglavlja 3, sve radnje u instrumentalnom letenju obavljaju se uz pomoć instrumenata u uvjetima bez vanjske vidljivosti. Instrumenti koje koristimo u ovoj vježbi su prikaznik položaja, koordinator skretanja i prikaznik s pokretnom kompasnom ružom. Instrumenti su prikazani na slici.

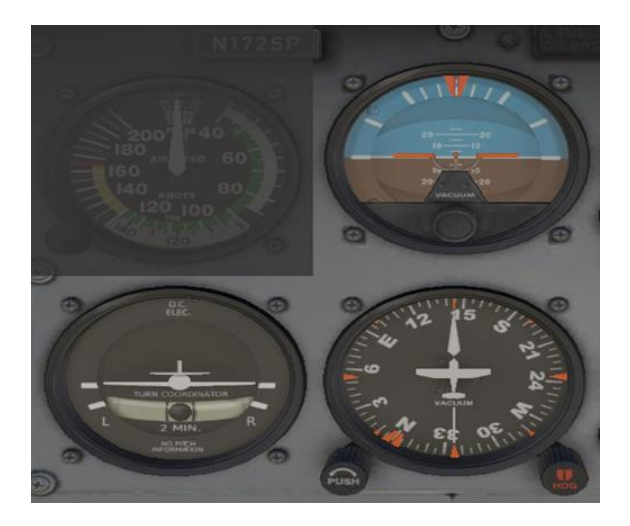

<span id="page-16-2"></span>Slika 7 Instrumenti koji se koriste kod zaokreta u instrumentalnom letenju. **[2]**

#### <span id="page-17-0"></span>**3.8.1. Vježba 8.1 (Zaokreti za 360 stupnjeva)**

#### **Zadatak 1:** Trajanje vježbe između 9 i 10 minuta

a) Potrebno je ponoviti primjer vježbe 7, ali je zrakoplov u uvjetima bez vanjske vidljivosti.

#### <span id="page-17-1"></span>**3.8.2. Vježba 8.2 (Standardni instrumentalni zaokreti ovisni o vremenu)**

Na primjeru vježbe 8.2, imat ćemo jasniji uvid u trajanje zaokreta. Utvrdili smo, na stranici 12, na koji način se izvodi standardni zaokret. Standardni zaokret zrakoplova od 360 stupnjeva ima trajanje od 2 minute te jednostavnim izračunom možemo odrediti trajanje zaokreta sa skretanjem od 180 stupnjeva koji traje 1 minutu i zaokret sa skretanjem od 90 stupnjeva koji traje 30 sekundi.

#### **Zadatak 2:** Trajanje vježbe je 7 minuta

a) Zrakoplov leti u početnom kursu koji iznosi 360 stupnjeva. Potrebno je napraviti 4 standardna zaokreta, sa skretanjem od 90 stupnjeva. Vježba se izvodi na visini od 2000 stopa. U periodu između zaokreta potrebno je održavati pravolinijski vodoravni let kao što je prikazano na slici 8.

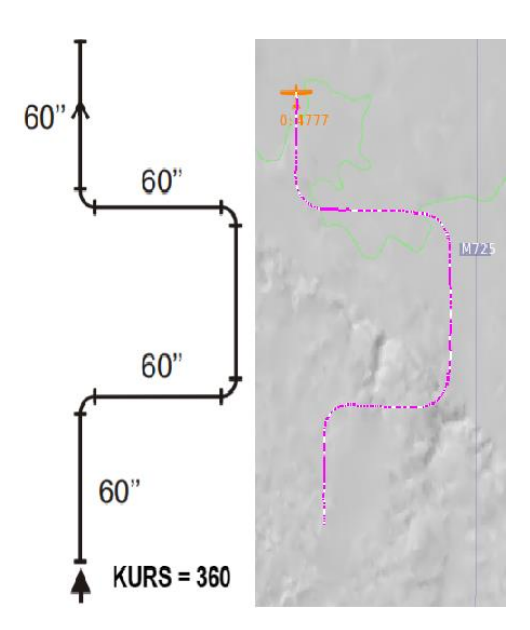

<span id="page-17-2"></span>Slika 8 Grafički prikaz vježbe 8.2. i izvedena vježba. **[2]**

## <span id="page-18-0"></span>**3.9. Vježba 9 (Školski krug)**

Školski krug je procedura u kojoj pilot zrakoplova uvježbava svoje vještine letenja jer u sebi sadrži skup raznih radnji. U vizualnom letenju, školski se krug koristi kako bi se zrakoplovi koji dolaze s rute ili se vraćaju iz aerodromskih zona, mogli sigurno uključiti u aerodromski promet i izvršiti daljnje radnje. Školski krug može biti lijevi, desni ili može biti određen stranom svijeta kao što je na primjer školski krug aerodroma u Varaždinu gdje se koristi isključivo zapadni školski krug za motorne zrakoplove.

Kao primjer vježbe uzmimo primjer lijevog školskog kruga. Vježba školskog kruga započinje s polijetanjem. Nakon polijetanja te određivanja procedure ubrzavanja, pilot se penje na visinu 500 stopa iznad terena, taj pravac leta se naziva krak uz vjetar, pilot zrakoplova skreće u lijevu stranu, to je prvi zaokret, a skretanje je pod kutom od 90 stupnjeva te nastavlja penjanje tako da je zrakoplov cijelo vrijeme u okomitom položaju u odnosu na pistu, ta pozicija se naziva bočni krak. Kada je zrakoplov pod kutem od 45 stupnjeva u odnosu na pistu, skreće u lijevo pod kutem od 90 stupnjeva to jest drugi zaokret te dolazi u poziciju zvanu krak niz vjetar. Kada pilot dostigne visinu od 1000 stopa iznad terena, tada zrakoplov postavlja u vodoravni pravocrtni let, paralelan u odnosu na pistu. Pilot nastavlja letjeti u tom položaju dok ne dođe u paralelnu poziciju u odnosu na prag staze, tada pilot zrakoplov usporava i prebacuje u režim spuštanja. Kada je zrakoplov pod kutem od 45 stupnjeva u odnosu na pistu, ponovno skreće u lijevo pod kutem od 90 stupnjeva i ulazi u poziciju osnovni krak gdje i dalje održava brzinu te kut spuštanja i postavlja konfiguraciju zakrilaca. Vizualnom referencom na visini 500 stopa iznad terena pilot zrakoplov lijevim zaokretom od 90 stupnjeva skreće u 4 zaokret i uvodi zrakoplov u pravac staze te se onda nalazi u poziciji koja se zove krak završnog prilaženja. U toj poziciji pilot zrakoplova započinje fazu završnog prilaženja te slijetanja, nakon što dobije odobrenje od kontrolora letenja.

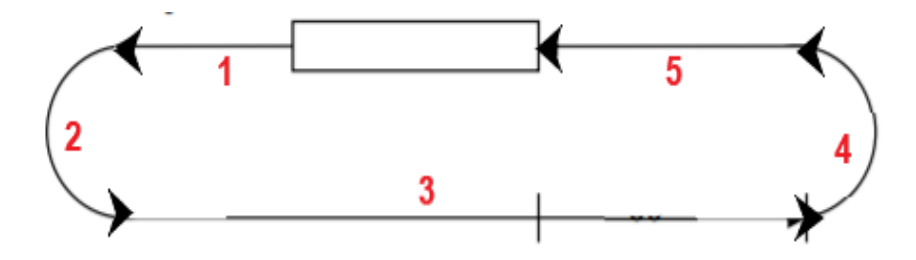

Slika 9 Prikaz lijevog školskog kruga i pozicija.

```
Pozicije školskog kruga:
```
- 1) Krak uz vjetar.
- 2) Bočni krak.
- 3) Krak niz vjetar.
- 4) Osnovni krak.
- 5) Krak završnog prilaženja

**Zadatak:** Prosječno trajanje vježbe je 6 minuta.

a) Poletjeti, napraviti lijevi školski krug, sletjeti i osigurati zrakoplov.

## <span id="page-19-0"></span>**3.10 Vježba 10 (Složeni let).**

Vježba 10 sastoji se od gotovo svih elemenata koje smo obradili u prethodno opisanim vježbama. Vježba započinje u kursu 180 stupnjeva, gdje je zrakoplov postavljen na visinu od 2000 stopa, a završava u kursu 090 stupnjeva na visini od 3000 stopa. Posebno treba obratiti pozornost na zadane promjene visina i brzina leta koje se traže u pojedinom dijelu leta.

**Zadatak:** Trajanje vježbe je 9 minuta.

Potrebno je odletiti vježbu 9 kako je prikazano na slici 10.

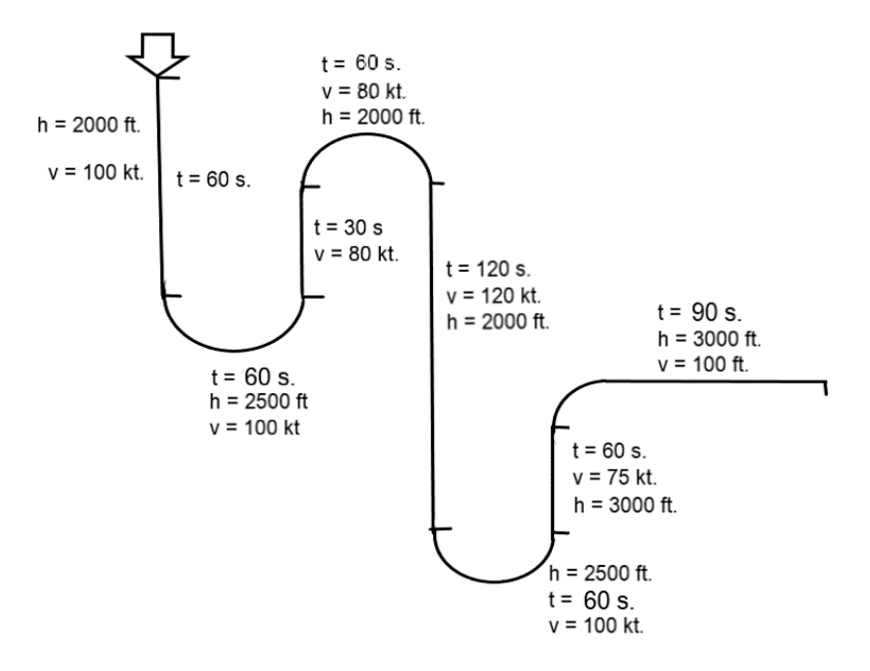

<span id="page-19-1"></span>Slika 10 Prikaz vježbe složenog leta.

## <span id="page-20-0"></span>**4. Vježbe za uvježbavanje osnovnih instrumentalnih procedura.**

U ovom poglavlju posebnu pažnju obraćamo na korištenje uređaja, to jest instrumenata unutar samog zrakoplova. Instrumentalno letenje je način letenja u kojem ne moramo podlijegati vizualnim pravilima letenja kao bismo mogli izvršiti svoj let. U instumentalnom letenju važno je poznavati svaki instrument unutar samog zrakoplova kako bismo u bilo kojem trenutku mogli odrediti svoju poziciju te se prema tome i orijentirati za nastavak leta ili prilaz prema željenom aerodromu.

<span id="page-20-2"></span>

| Broj vježbe :    | Trajanje vježbe :            |
|------------------|------------------------------|
| 11.              | 12 min.                      |
| 12.              | 13 min.                      |
| 13.              | 9 min.                       |
| 14.              | 16 min.                      |
| 15.              | 16 min.                      |
| Ukupno vježbi: 5 | Ukupno trajanje: 1h i 6 min. |

*Tablica 2 Trajanje i popis vježbi u poglavlju 4.*

## <span id="page-20-1"></span>**4.1. Vježba 11 (Vođenje zrakoplova po neusmjerenom radiofaru).**

Koristeći se pokazivanjem neusmjerenog radio fara ili skraćeno NDB-a, na automatskom radiokompasu moguće je odrediti samo smjer prema radio navigacijskom sredstvu. Potrebno je prije početka navigacije odrediti magnetski smjer od NDB-a prema zrakoplovu tj. QDR te obrnuti smjer koji se naziva QDM. Kako bi zrakoplov izašao na željeni radio smjer, pilot koristi korekcije kuta kako bi na što učinkovitiji način izašao na zadani radio smjer. Najčešće korišteni kutevi su od 15°, 30°, 45°. [3]

**Zadatak:** Trajanje vježbe je 12 minuta.

Zrakoplov se nalazi na radijalu 189°, udaljen 3.5 nm, u odnosu na NDB (PIS), u kursu 030°. Potrebno je presresti radijal 180° te nastavili letjeti na QDM-u 360°. Po preletu navigacijskog sredstva potrebno je nastaviti let na QDR-u 360° u trajanju od 2 minute. Završetkom zadanog vremena potrebno je presresti radijal 330° te letjeti na QDM-u 150°, preletom sredstva nastaviti let u trajanju od 2 minute na QDR-u 150°.

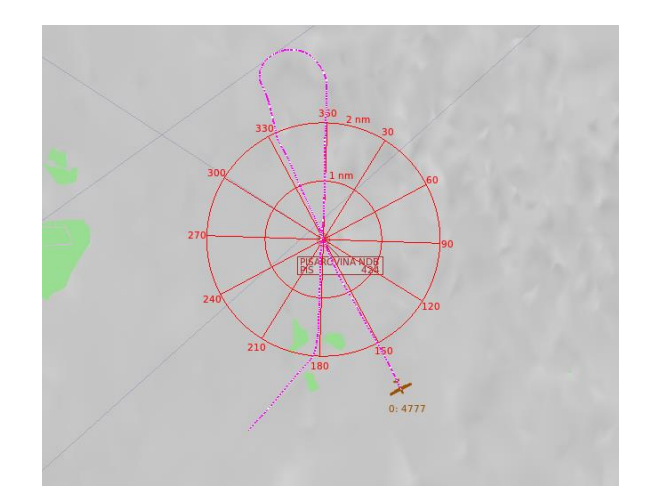

Slika 11 Vježba 11 izvedena u simulatoru.

## <span id="page-21-1"></span><span id="page-21-0"></span>**4.2. Vježba 12 (Vođenje zrakoplova po svesmjernom VHF radiofaru).**

Kako bismo precizno odredili radijal na kojem se zrakoplov nalazi, potrebno je okretati OBS kotačić, do trenutka kad se indikator devijacije poklopi sa strelicom. Prikaznikom TO ili FROM u obliku strelica utvrđuje naš put u odnosu na radionavigacijsko sredstvo. Odstupanjem kazaljke u jednu od strana naznačuje da trebamo skrenuti u tu stranu. Kako bismo izašli na željeni radijal, potrebno je odabrati kut kojim će presjeći željeni radijal. Pilot bira kut s obzirom na vjetar i brzinu zrakoplova. [3]

**Zadatak:** Trajanje vježbe je 13 minuta.

Zrakoplov se nalazi na radijalu 165° udaljen 3.7 nm. od radio navigacijskog sredstva. Potrebno je presresti radijal 150° te preletjeti VOR. Nakon preleta potrebno je nastavili let u trajanju od 2 min na radijalu 300°. Završetkom zadanog vremena, potrebno je presresti radijal 030° te nastaviti let prema radio navigacijskom sredstvu. Preletom VOR-a nastaviti let na radijalu 210° u trajanju od 2 minute.

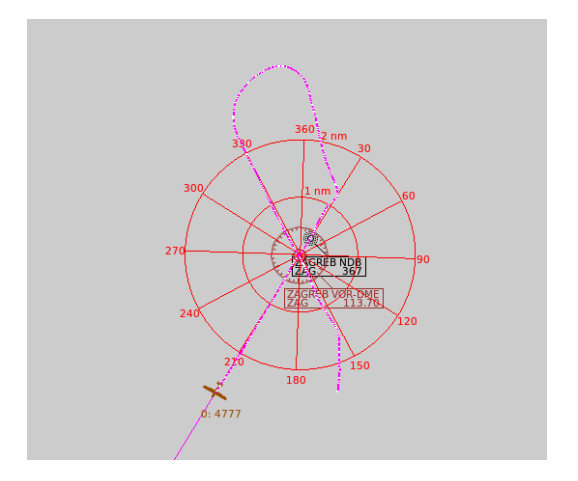

Slika 12 Vježba 12 izvedena u simulatoru.

## <span id="page-22-1"></span><span id="page-22-0"></span>**4.3. Proceduralni zaokreti.**

Kod izvođenja ove vrste zaokreta najčešće mijenjamo kurs zrakoplova za 180°. Takvi zaokreti najčešće se koriste u blizini aerodroma, kada je potrebno preletjeti radio navigacijsko sredstvo kako bismo izveli određenu proceduru.

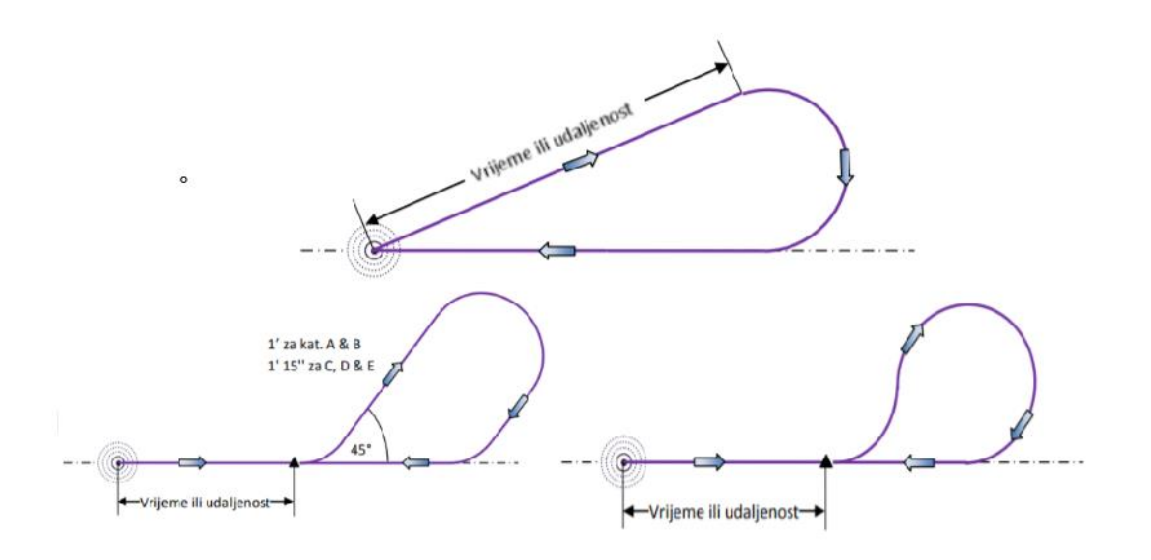

Slika 13 Primjeri proceduralnih zaokreta. **[3]**

<span id="page-22-2"></span>Na slici 13 prikazani su proceduralni zaokreti te načini na koje se izvode.

Bazni zaokret: Sastoji se od odlaznog kraka koji može biti ograničen trajanjem ili s udaljenošću. Nakon odrađene udaljenosti ili vremena slijedi zaokret te izlazak na početni krak.

Zaokret 45°/180°: Započinje na preletištu koje se nalazi određeno vremenom ili udaljenošću od radio navigacijskog sredstva. Zaokret od 45 stupnjeva izvodi se u trajanju od 1 minute, nakon čega je potrebno zakrenuti zrakoplov u novi kurs koji je obrnut od strane u koju se izvodio zaokret od 45 stupnjeva kojim zrakoplov dolazi te presreće dolazni krak prema preletištu.

Zaokret 80°/260°: Započinje na radio navigacijskom sredstvu ili na određenoj udaljenosti zaokretom od 80 stupnjeva. U trenutku kada zrakoplov dođe u novi kurs pilot skreće u zaokret od 260 stupnjeva u obrnutu stranu od strane u kojoj se izvodio zaokret za 80 stupnjeva.

### <span id="page-23-0"></span>**4.3. Vježba 13 (Krug čekanja).**

Krug čekanja (eng. Holding) je unaprijed utvrđen manevar koji se koristi u svrhu zadržavanja zrakoplova iznad određenog područja u iščekivanju daljnjeg odobrenja. Također taj postupak može služiti za snižavanje visine kod prilaza nekom aerodromu. Postupak koji se traži u ovom zadatku je izvođenje četvero minutnog kruga čekanja s preletom preko točke preletišta te postupnim uzdizanjem odnosno spuštanjem zrakoplova.

Postoje razni načini ulazaka u krug čekanja te ono ovisi o poziciji, to jest o smjeru iz kojeg zrakoplov dolazi. Krug čekanja definiran je nazivima pozicija u odnosu na radio navigacijsko sredstvo ili točku pomoću koje radimo krug čekanja. Dijelovi kruga čekanja objašnjeni su na slici 14.

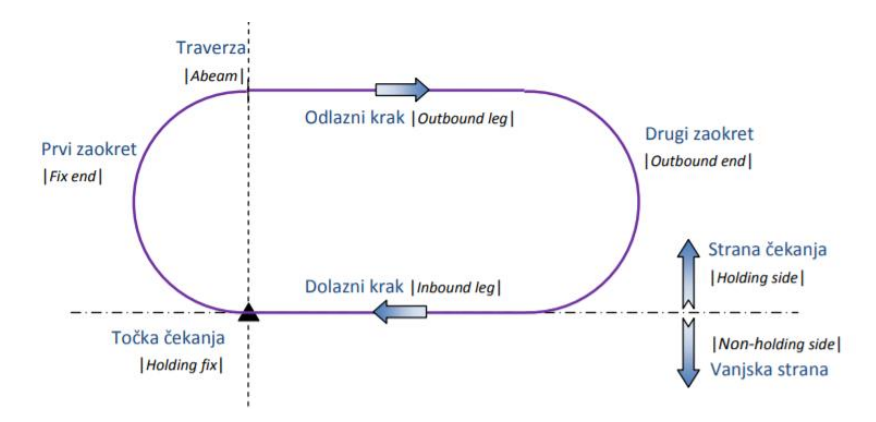

<span id="page-23-1"></span>Slika 14 Prikaz kruga čekanja i pozicija. **[3]**

Postoje tri načina ulaska u krug čekanja, a to su:

- 1) Izravan ulaz (eng. Direct entry).
- 2) Paralelelan ulaz (eng. Parallel entry).
- 3) Ulaz s otklonom (eng. Offset entry).

Ulazeći u krug čekanja ne smijemo izaći na vanjsku stranu kruga čekanja.

**Zadatak:** Trajanje zadatka je 9 minuta.

Leteći u kursu 090 s brzinom od 80 čvorova, student leti pravocrtnim horizontalnim letom, tada izravnim ulazom ulazi u lijevi spuštajući postupak čekanja s promjenom visine od 2000 stopa. Točka čekanja u ovom zadatku je Zagreb VOR. Po početku četvrte minute od početka izvođenja kruga čekanja, student se pridružuje desnom penjajućem postupku čekanja te penje na visinu od 4000 stopa.

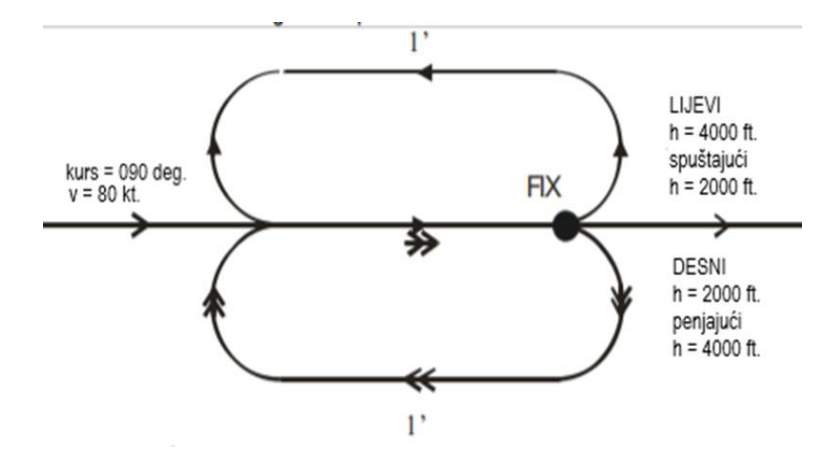

Slika 15 Prikaz vježbe kruga čekanja. **[2]**

#### <span id="page-24-1"></span><span id="page-24-0"></span>**4.4. Vježba 14 (Presretanje radijala VOR-a).**

Svesmjerni VHF radiofar, skraćeno VOR, je radio navigacijsko sredstvo koje daje navigacijsku informaciju o kutu zrakoplova od magnetnog sjevera do njegove trenutne pozicije. [4] Vježba 14 je konstruirana kako bi se pilot zrakoplova naučio orijentirati u prostoru pomoću radio navigacijskog uređaja te kako bi znao presresti određeni radijal VOR-a i pomoću istoga izvršiti određene procedure. Prikaznik odstupanja od radiokursa ili skraćeno CDI, namijenjen je utvrđivanju odstupanja od prethodno zadane crte radio kursa VOR-a.

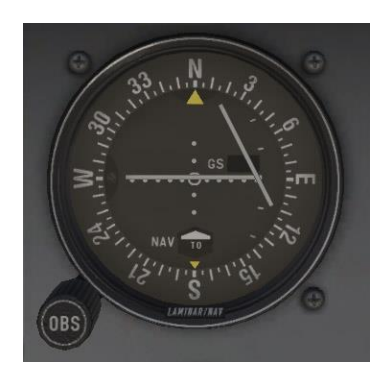

Slika 16 Prikaz CDI-a u aplikaciji X-Plane 10. **[5]**

- <span id="page-25-0"></span>1) Bazni zaokret: Sastoji se od odlaznog kraka koji u ovom primjeru iznosi 30 stupnjeva te je ograničen trajanjem od 1 minute. Nakon odrađene minute slijedi zaokret te izlazak na početni krak.
- 2) Zaokret 45°/180°: Započinje na preletištu koje se nalazi 1 minute nakon preleta VOR-a. Zaokret od 45 stupnjeva izvodi se u trajanju od 1 minute nakon čega je potrebno zakrenuti zrakoplov u novi kurs koji je obrnut od strane u koju se izvodio zaokret od 45 stupnjeva kojim zrakoplov dolazi te presreće dolazni krak prema preletištu.
- 3) Zaokret 80°/260°: Započinje na radio navigacijskom sredstvu zaokretom od 80 stupnjeva. U trenutku kada zrakoplov dođe u novi kurs pilot skreće u zaokret od 260 stupnjeva u obrnutu stranu od strane u kojoj se izvodio zaokret za 80 stupnieva.
- 4) Zrakoplov potom ulazi u krug čekanja pomoću metode ulaska s otklonom.
- 5) Vježba završava završetkom kruga čekanja nakon što zrakoplov nastavlja let u trajanju od 2 minute, u kursu kojim je preletio sredstvo.

**Zadatak:** Trajanje vježbe je 16 minuta.

Zrakoplov je postavljen na visini od 3000 ft., kursom 090 stupnjeva, s kalibriranom brzinom od 100 čvorova. Potrebno je tokom cijele vježbe održavati let istom brzinom i visinom s procedurama prikazanim na slici 17.

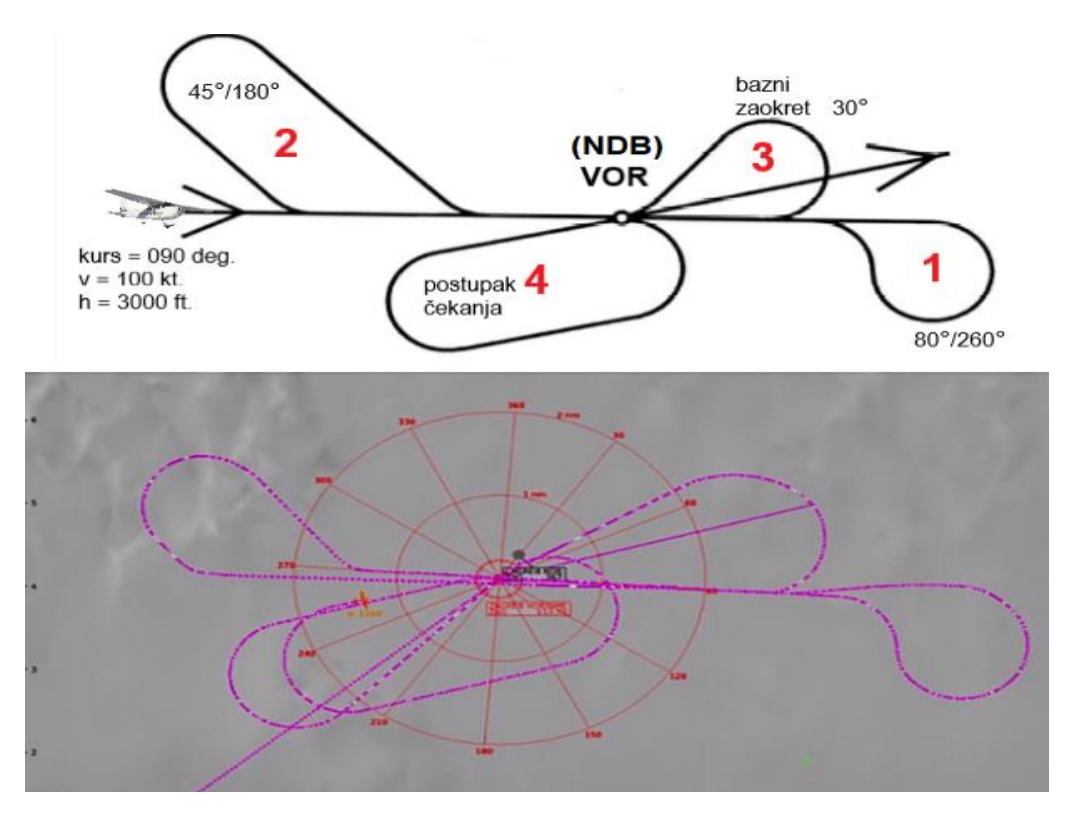

<span id="page-26-1"></span>Slika 17 Prikaz vježbe 14 i 15, uspoređeno letom na simulatoru. **[2]**

## <span id="page-26-0"></span>**4.5. Vježba 15 (Presretanje NDB-a)**

Neusmjereni radiofar, skraćeno NDB, je radionavigacijsko sredstvo koje pilotu zrakoplova omogućuje određivanje smjera i pozicije u odnosu na to sredstvo. Vježba 15 konstruirana je na isti način kao i vježba 14 osim što u ovom primjeru svoju navigaciju vodimo po automatskom radiokompasu ili skraćeno ADF.

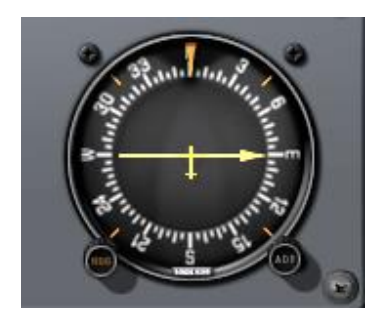

Slika 18 Prikaz ADF-a u aplikaciji X-Plane 10. **[5]**

<span id="page-26-2"></span>Na slici 17 možemo vidjeti instrument ADF. Na instrumentu se nalazi kazaljka čija strelica pokazuje smjer prema radio navigacijskom sredstvu, taj smjer naziva se smjer prema stanici ili skraćeno QDM. Obrnuto pokazivanje, to jest ukoliko se udaljavamo od stranice, taj smjer se naziva smjer od stanice ili skraćeno QDR.

**Zadatak:** Trajanje vježbe je 16 minuta.

Zrakoplov je postavljen na visini od 3000 ft., kursom 090 stupnjeva, s kalibriranom brzinom od 100 čvorova. Potrebno je tokom cijele vježbe održavati let istom brzinom i visinom s procedurama pokazanim na slici 16.

## <span id="page-27-0"></span>**5. Vježbe instrumentalnih odlazaka, dolazaka i prilaženja.**

U poglavlju 5 bit će prikazane vježbe instrumentalnih dolazaka, prilaza i odlazaka. Procedure koje smo naveli su propisane od strane nadležnih vlasti i organizacija koje definiraju određeni zračni prostor i aerodrome. U sljedećim primjerima koristit ćemo IFR karte proizvođača Jeppesen koje su ujedno dostupne studentima koji lete u sklopu HZNS-a te se u prostorijama na Lučkom iste mogu i isprintati. Za izvršavanje sljedećih vježbi potrebno je poznavanje Jeppesenovih karti, a sve informacije vezane uz karte mogu se pronaći u dokumentu "Jeppesen introduction" koji se može pronaći online.

<span id="page-27-2"></span>

| Broj vježbe :     | Trajanje vježbe :        |
|-------------------|--------------------------|
| 16.               | 27 min.                  |
| 17.               | 23 min.                  |
| 18.               | 11 min.                  |
| 19.               | 11 min.                  |
| 20.               | 11 min.                  |
| Ukupno vježbi: 5. | Ukupno trajanje: 1h i 23 |
|                   | min.                     |

*Tablica 3 Trajanje i popis vježbi u poglavlju 5.*

## <span id="page-27-1"></span>**5.1. Vježba 16 (Standardni instrumentalni odlazak).**

Standardni instrumentalni odlazak (eng.Standard instrument departure) ili skraćeno SID je utvrđena procedura kojom se vrši odlazak s nekog aerodroma u instrumentalnim pravilima letenja. Procedura povezuje aerodrom polijetanja s točkom početka instrumentalne rute. [4]

Kao primjer u ovom zadatku simuliramo polijetanje sa staze 14 na aeorodromu LDRI (Rijeka,Krk). Pratimo standardni instrumentalni odlazak CRES 5H koji možemo vidjeti na slici 19. Ovim odlaskom na svojim instrumentima pratimo NDB (RI) i VOR (RJK) kako ne bismo skrenuli sa željenog kursa. Kao što je prikazano na karti prema idućoj točki koja je NDB (CRE), skrećemo kada se uzdignemo na visinu od 1000 stopa po QNH postavki tlaka, ali ne prije kraja uzletno sletne staze. Nakon što skrenemo u pravac 206°, postavljamo frekvenciju NDB-a (CRE) na našem radio panelu. U smjeru prema NDB-u (CRE) nastavljamo penjanje do visine 4000 stopa. Preletom NDB-a (CRE), zaokrećemo u pravac 264° te na našem radio panelu postavljamo frekvenciju VOR-a (PUL). Let nastavljamo prema VOR-u (PUL) s visinom od 5000 stopa. Dolaskom na VOR (PUL) završava procedura standardnog instrumentalnog odlaska te nastavljamo let po planiranoj ruti.

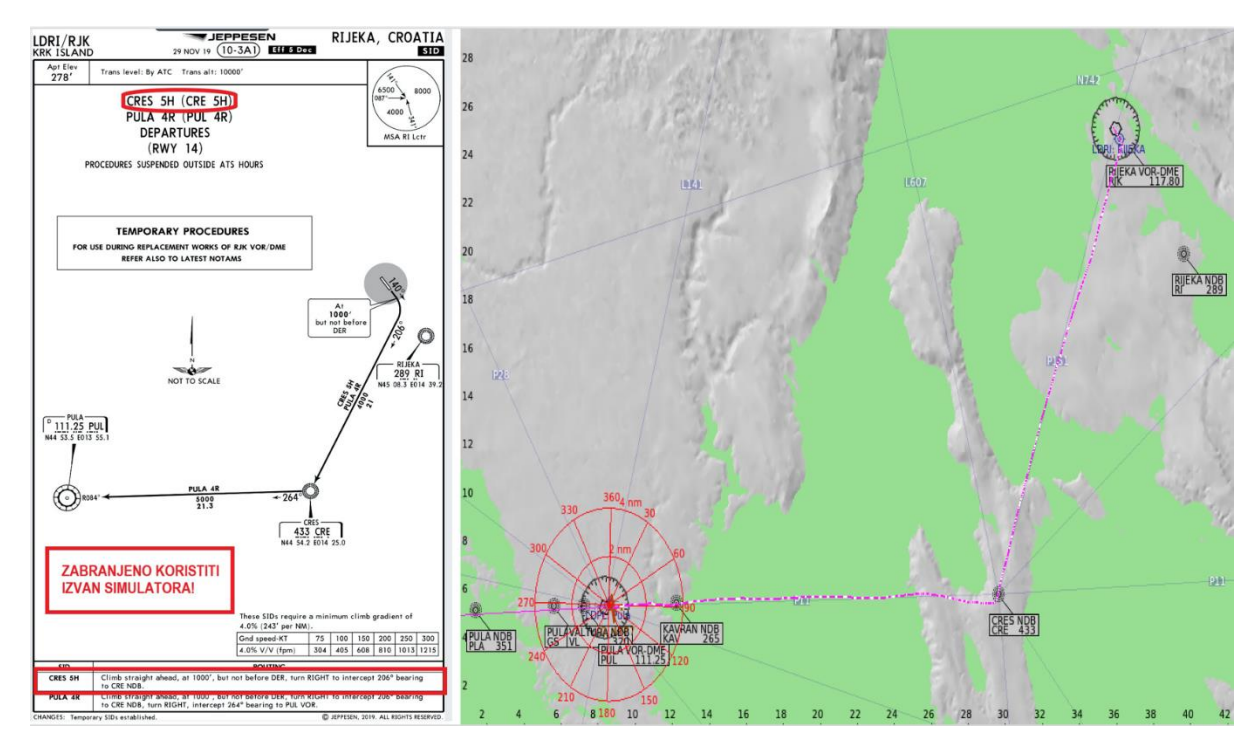

Slika 19 Usporedba SID karte i leta simulatora. **[6]**

## <span id="page-28-1"></span><span id="page-28-0"></span>**5.2. Vježba 17 (Standardni instrumentalni dolazak).**

Standardni instrumentalni dolazak (eng.Standard instrument arrival) ili skraćeno STAR, utvrđena je procedura koja povezuje zadnju točku na ruti s točkom na kojoj može započeti procedura instrumentalnog prilaženja. [4]

Kao primjer u ovom zadatku koristimo standardni instrumentalni dolazak KULEN 4A prema aerodromu LDRI (Rijeka/Krk) kojeg možemo vidjeti na slici 20. Zrakoplov je postavljen na visini od 7100 stopa na IFR točki KULEN. Na našem radio panelu potrebno je postaviti frekvenciju NDB-a (BRZ) te frekvenciju VOR-a (RJK). Navigaciju i odabir kursa vodimo po NDB-U (BRZ) te letimo u kursu 291°, na visini od 7100 stopa dok ne dođemo na radijal 023° od VOR-a (RJK). Dolaskom na radijal 023° snižavamo na visinu od 7000 stopa te nastavljamo letjeti prema NDB-u (BRZ). Preletom radionavigacijskog sredstva izvodimo ulaz s otklonom kako bismo se pridružili krugu čekanja. U krugu čekanja snižavamo na visinu od 6400 stopa, završetkom kruga čekanja završava i procedura instrumentalnog dolaska te započinje procedura instrumentalnog prilaženja koju ćemo odraditi u sljedećoj vježbi.

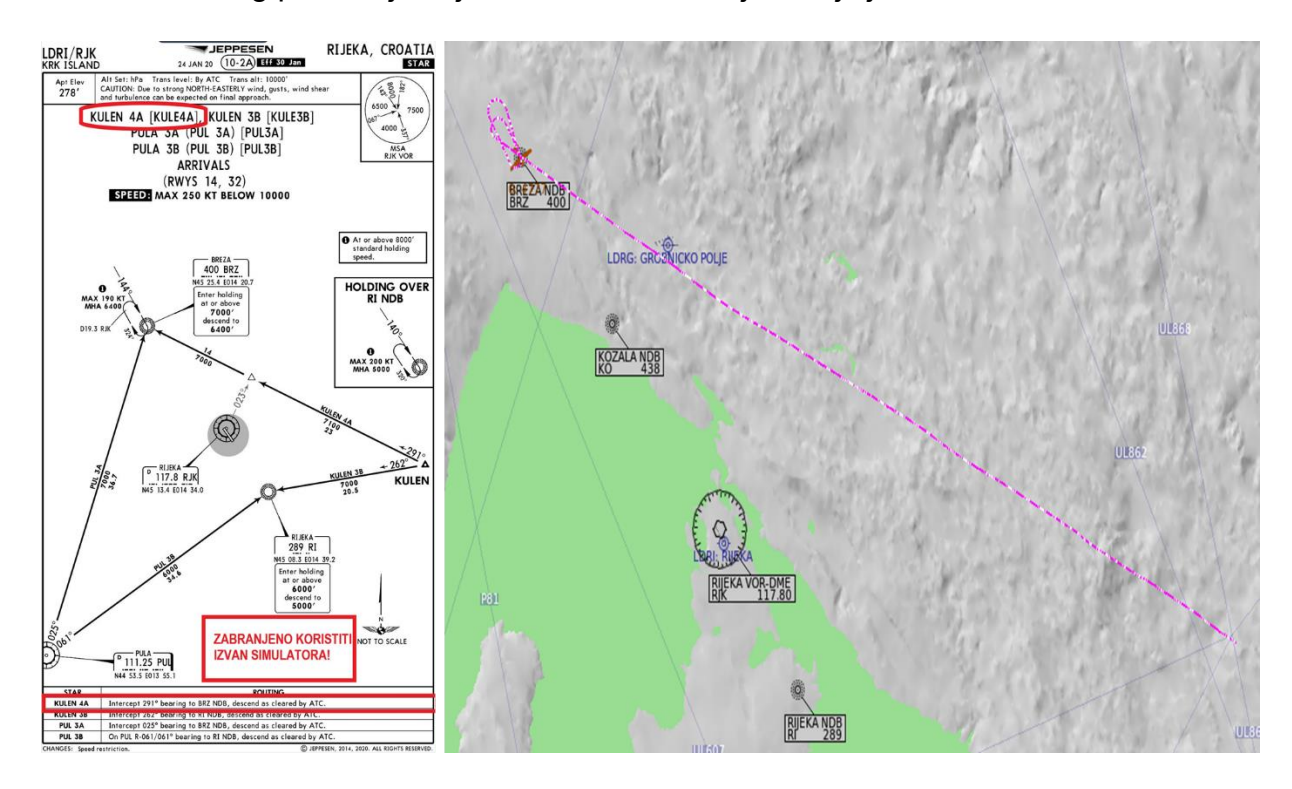

Slika 20 Usporedba STAR karte i leta simulatora. **[7]**

### <span id="page-29-1"></span><span id="page-29-0"></span>**5.3. Vježba 18 (Instrumentalno prilaženje po VOR-u)**

Na primjeru vježbe 18 pobliže ćemo se upoznati s nepreciznim instrumentalnim prilaženjem po VOR-u. Sama procedura instrumentalnog prilaza započinje zadnjom točkom STAR-a. Nakon odobrenja kontrole letenja, pilot započinje proceduru prilaženja po karti.

U ovom primjeru obradit ćemo VOR prilaz za stazu 14 na aerodromu LDRI (Rijeka/Krk), kartu prilaza možemo vidjeti na slici 21. Posebnu pažnju u ovoj vježbi posvećujemo CDI-u pomoću kojeg u instrumentalnim uvjetima održavamo traženi kurs leta prema uzletno sletnoj stazi. Ulaskom u krug čekanja procedura od pilota zahtjeva snižavanje visine na 4600 stopa. Zadnjim preletom NDB-a (BRZ) ulazimo u završni kurs prilaza prema aerodromu, od tada se naša navigacija svodi na praćenje CDI-a čija je frekvencija postavljena u odnosu na VOR (RJK) koji postaje naše glavno radio navigacijsko sredstvo. Držeći kurs uz pomoć CDI-a, snižavamo visinu zrakoplova sukladno s propisanom udaljenosti koju prikazuje radiodaljinomjer (eng.UHF distance measuring equipment) ili skraćeno DME. Snižavanje nastavljamo do visine odluke koja u ovom primjeru iznosi 820 stopa. Ukoliko na visini odluke vidimo pistu, možemo nastaviti snižavati i započeti proceduru slijetanja. Na slici 21 ujedno je i crvenim pravokutnikom označena procedura neuspjelog prilaza.

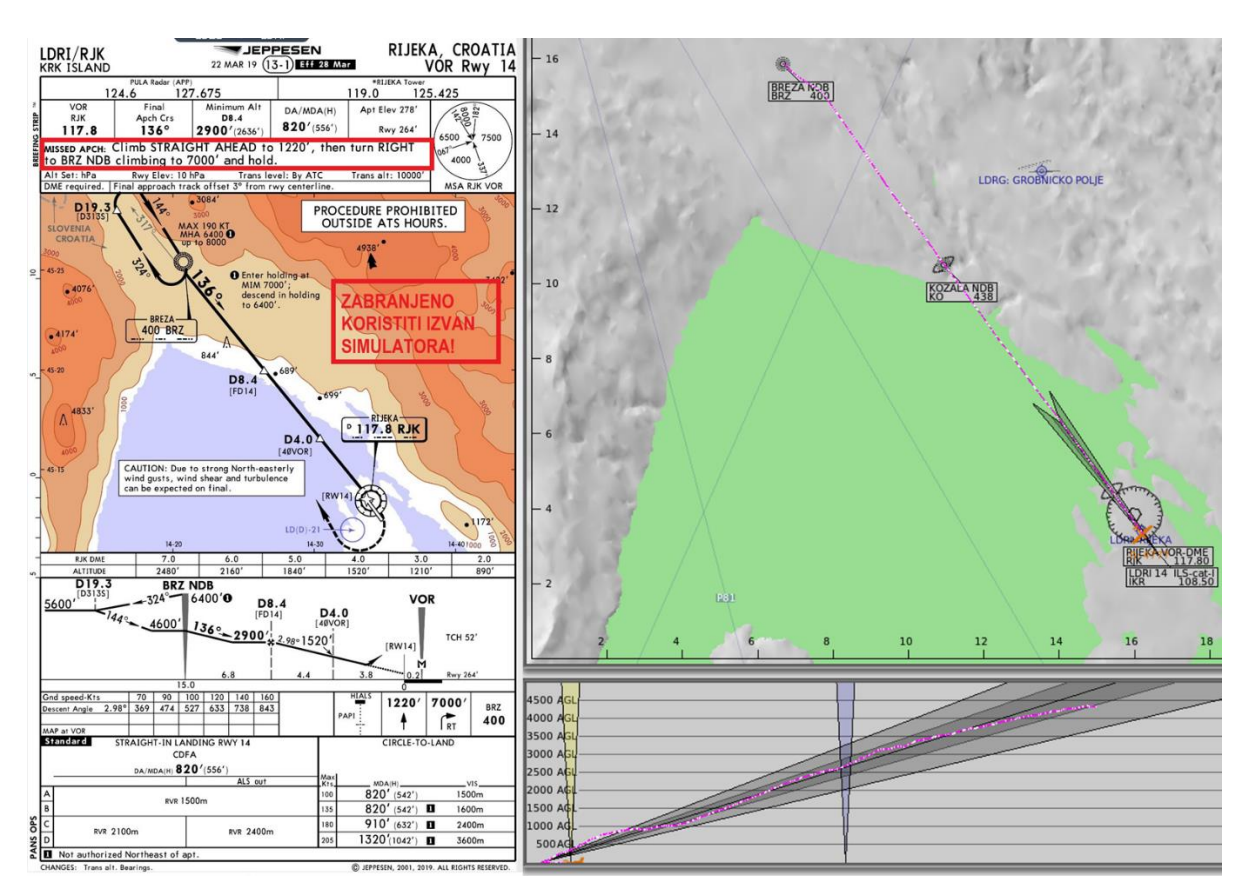

Slika 21 Usporedba karte VOR prilaza i leta simulatora. **[8]**

## <span id="page-30-1"></span><span id="page-30-0"></span>**5.4. Vježba 19 (Instrumentalno prilaženje po NDB-u)**

Kao i procedura VOR prilaza, procedura nepreciznog instrumentalnog prilaženja po NDB-u također započinje zadnjom točkom STAR-a. Nakon postavljanja zadanih frekvencija na našem radio panelu, započinjemo s našom procedurom.

U ovom primjeru obradit ćemo lokator prilaz za stazu 14 na aerodromu LDRI (Rijeka/Krk), kartu prilaza možemo vidjeti na slici 22. Instrumentalni prikaznik na koji obraćamo pažnju pri vođenju određenog kursa je ADF. Ulaskom u krug čekanja

procedura od pilota zahtijeva snižavanje visine na 4600 stopa. Zadnjim preletom NDBa (BRZ) ulazimo u završni kurs prilaza prema aerodromu, od tada se naša navigacija svodi na praćenje ADF-a čija je frekvencija postavljena u odnosu na NDB (KO).

Držeći kurs uz pomoć ADF-a, snižavamo visinu zrakoplova sukladno s propisanom udaljenosti koju prikazuje DME. Snižavanje nastavljamo do visine odluke koja u ovom primjeru iznosi 1150 stopa. Ukoliko na visini odluke vidimo pistu možemo nastaviti snižavati i započeti proceduru slijetanja. U slučaju neuspjelog prilaženja, dužni smo slijediti naputke koji se nalaze na karti.

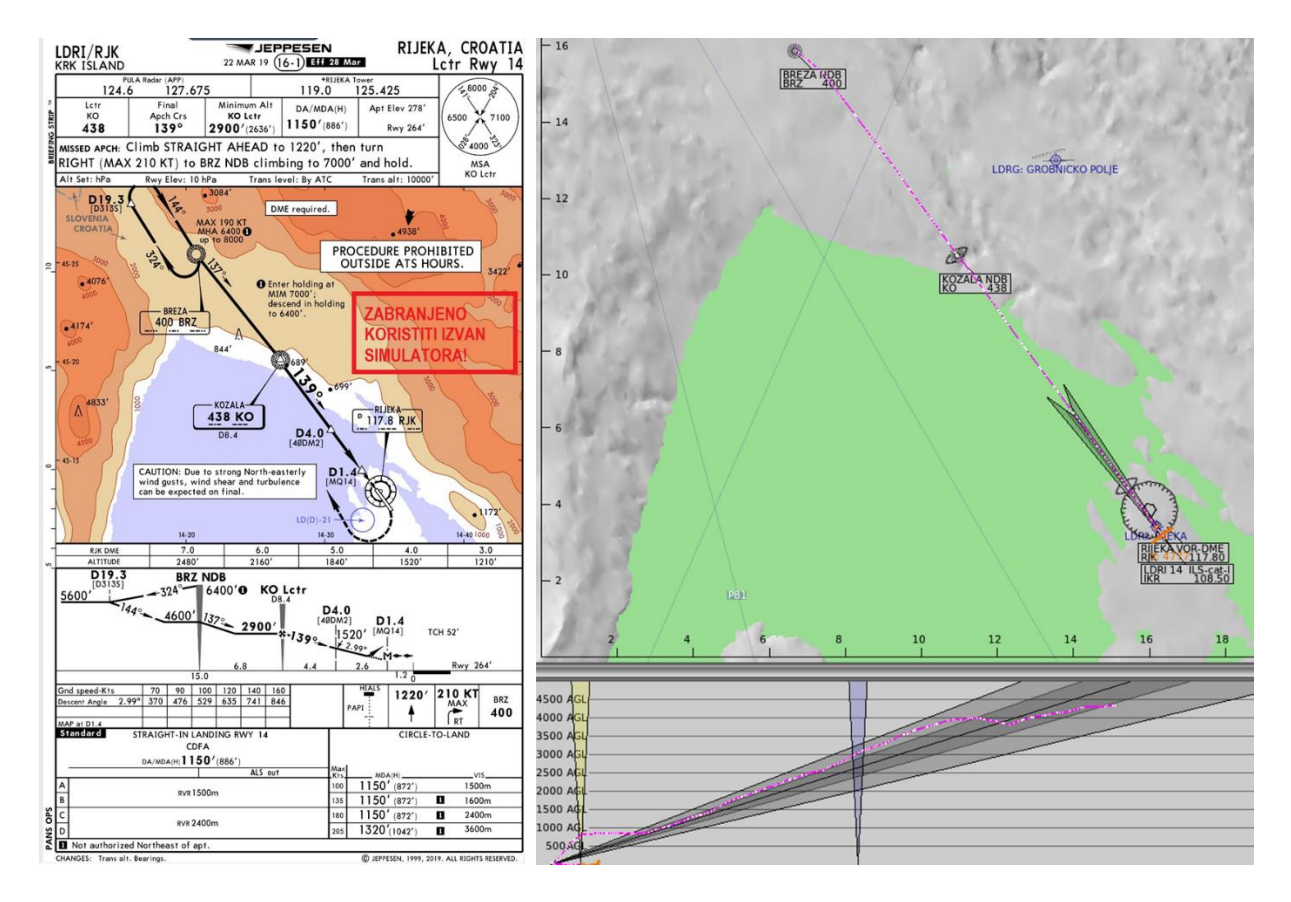

Slika 22 Usporedba karte NDB prilaza i leta simulatora. **[9]**

## <span id="page-31-1"></span><span id="page-31-0"></span>**5.5. Vježba 20 (Instrumentalno prilaženje po ILS-u)**

Sustav za instrumentalno slijetanje ili skraćeno ILS, jedini je precizni prilaz koji će biti odrađen u ovom radu. Sustav podrazumijeva precizno instrumentalno vođenje zrakoplova u završnoj fazi prilaženja [4] **.**

U ovom primjeru obradit ćemo ILS prilaz za stazu 14 na aerodromu LDRI (Rijeka/Krk), kartu prilaza možemo vidjeti na slici 23. Instrumentalni prikaznik na koji obraćamo pažnju pri vođenju određenog kursa i visine je CDI. Ulaskom u krug čekanja,

procedura od pilota zahtijeva snižavanje visine na 4600 stopa. Zadnjim preletom NDBa (BRZ) ulazimo u završni kurs prilaza prema aerodromu, od tada se naša navigacija svodi na praćenje CDI-a čija je frekvencija postavljena u odnosu na ILS (IKR). Preletom NDB-a (KO) dolazimo na vanjski marker te bismo na toj poziciji imali najispravniju indikaciju našeg položaja, u odnosu na odašiljaće kuta skretanja i poniranja. Prilaženje nastavljamo koristeći se CDI-om do visine odluke koja iznosi 464 stopa.

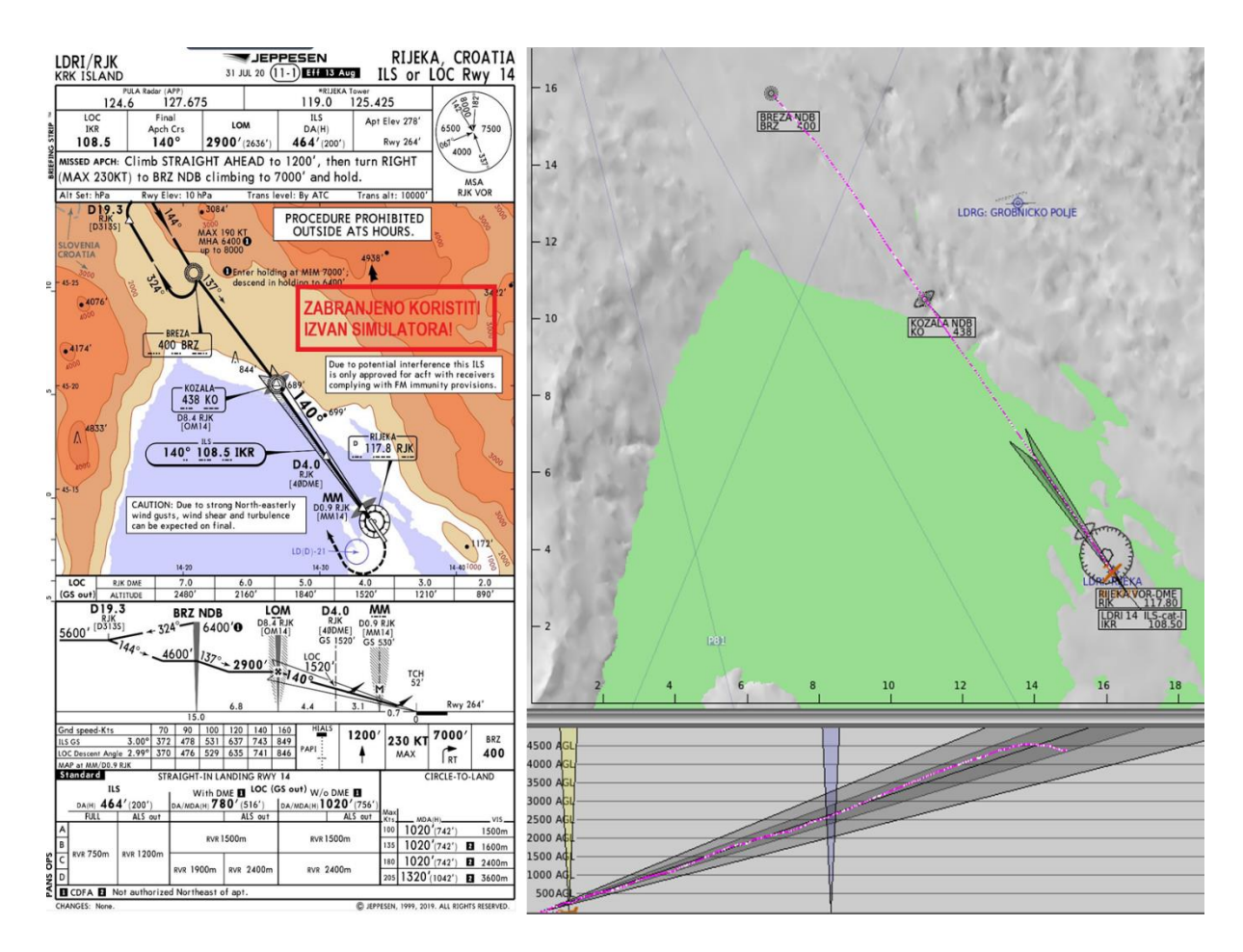

<span id="page-32-0"></span>Slika 23 Usporedba karte ILS prilaza i leta simulatora. **[10]**

## <span id="page-33-0"></span>**6. Zaključak**

Trenažer leta sastavljen je od više komponenti koje zajedno daju cjelinu pomoću koje možemo vježbati procedure i različite situacije u kojima se zrakoplov može pronaći u zraku. Elementi trenažera leta su šest prikaznika instrumenata, kormilo dubine i nagiba, kormilo smjera, radio panel, multi ploča, panel prekidača, ručice snage, koraka propelera i ručica smjese. U aplikaciji X-Plane 10 koju koristi trenažer leta u vlasništvu Fakulteta prometnih znanosti, moguće je kreirati pregršt vježbi koje uvelike mogu pojasniti i poboljšati obuku studenata. Također je moguće simulirati izvanredne situacije u kojima se zrakoplov može naći tokom leta, takve vrste vježbi studentu mogu vjerno prikazati ozbiljnost određene situacije te uz pomoć nastavnika naučiti kako se nositi sa raznim nedaćama u zraku.

Cilj izrađenih vježbi za trenažer letenja je prikazati studentima osnovne elemente letenja u instrumentalnom i vizualnom letenju, kao i razlike u izvođenju istih. Vježbe s vizualnim pravilima letenja omogućuju stjecanje pojma o vizuri koju pilot vidi iz svoje pilotske kabine. Studenti će se kroz rad upoznati s izvođenjem osnovnih instrumentalnih procedura koje su uvertira za izvođenje vježbi instrumentalnih odlazaka, dolazaka i prilaženja. Poznavanje, te pravilno naučeno znanje izvođenja instrumentalnih procedura, uvelike će olakšati studentu obuku letenja.

Daljnji razvoj simulatora uvelike može pomoči studentima u svim fazama obuke. U samoj aplikaciji simulatora, moguče je napraviti niz drugih vježbi, kao i vježbe za različite vrste zrakoplova koje se nude. Također je moguče izvršavanje leta na višemotornim zrakoplovima, kao i izrada vježbi za iste. Odabirom tipa zrakoplova, aplikacija automatski mjenja izgled i parametre instrumenata . Mogu se izraditi setovi vježbi u izvanrednim situacijama s krajnjim ciljem smanjivanja pogrešaka u budučnosti.

## <span id="page-34-0"></span>**Literatura**

- [1] Extreme digital, »Extreme digital,« [Mrežno]. Available: https://edigital.hr/ostaligamer-dodaci/logitech-g-saitek-pro-flight-switch-panel-p515865. [Pokušaj pristupa 27 8 2020].
- [2] FPZ/HZNS, »HZNS Zavod za aeronautiku,« 20 4 2017. [Mrežno]. Available: https://www.fpz.unizg.hr/zan/wp-content/uploads/2020/04/HZNS-M-3\_Int\_ATPA\_Issue4\_Rev4\_final-signed.pdf. [Pokušaj pristupa 20 8 2020].
- [3] D. N. Tomislav Radišić, »Upute za laboratorijske vježbe u aplikaciji FriendlyIFR.,« [Mrežno]. [Pokušaj pristupa 29 8 2020].
- [4] M. Bratanić, »Hrvatsko zrakoplovno nazivlje,« 2015. [Mrežno]. Available: https://bib.irb.hr/datoteka/932665.Hrvatsko\_zrakoplovno\_nazivlje\_Struna.pdf. [Pokušaj pristupa 18 8 2020].
- [5] X-Plane, »X-Plane manual,« 19 7 2016. [Mrežno]. Available: https://www.xplane.com/manuals/desktop/10/. [Pokušaj pristupa 26 8 2020].
- [6] JEPPESEN, »LDRI/RJK SID 10-9,« 31 7 2020. [Mrežno]. [Pokušaj pristupa 29 8 2020].
- [7] JEPPESEN, »LDRI/RJK STAR 10-2A,« 24 1 2020. [Mrežno]. [Pokušaj pristupa 29 8 2020].
- [8] JEPPESEN, »LDRI/RJK VOR Rwy14, 13-1,« 22 4 2019. [Mrežno]. [Pokušaj pristupa 30 8 2020].
- [9] JEPPESEN, »LDRI/RJK LCTR Rwy14, 16-1,« 22 4 2019. [Mrežno]. [Pokušaj pristupa 30 8 2020].
- [10] JEPPESEN, »LDRI/RJK ILS or LOC Rwy14, 11-1,« 31 7 2020. [Mrežno]. [Pokušaj pristupa 29 8 2020].

# <span id="page-35-0"></span>**Popis slika**

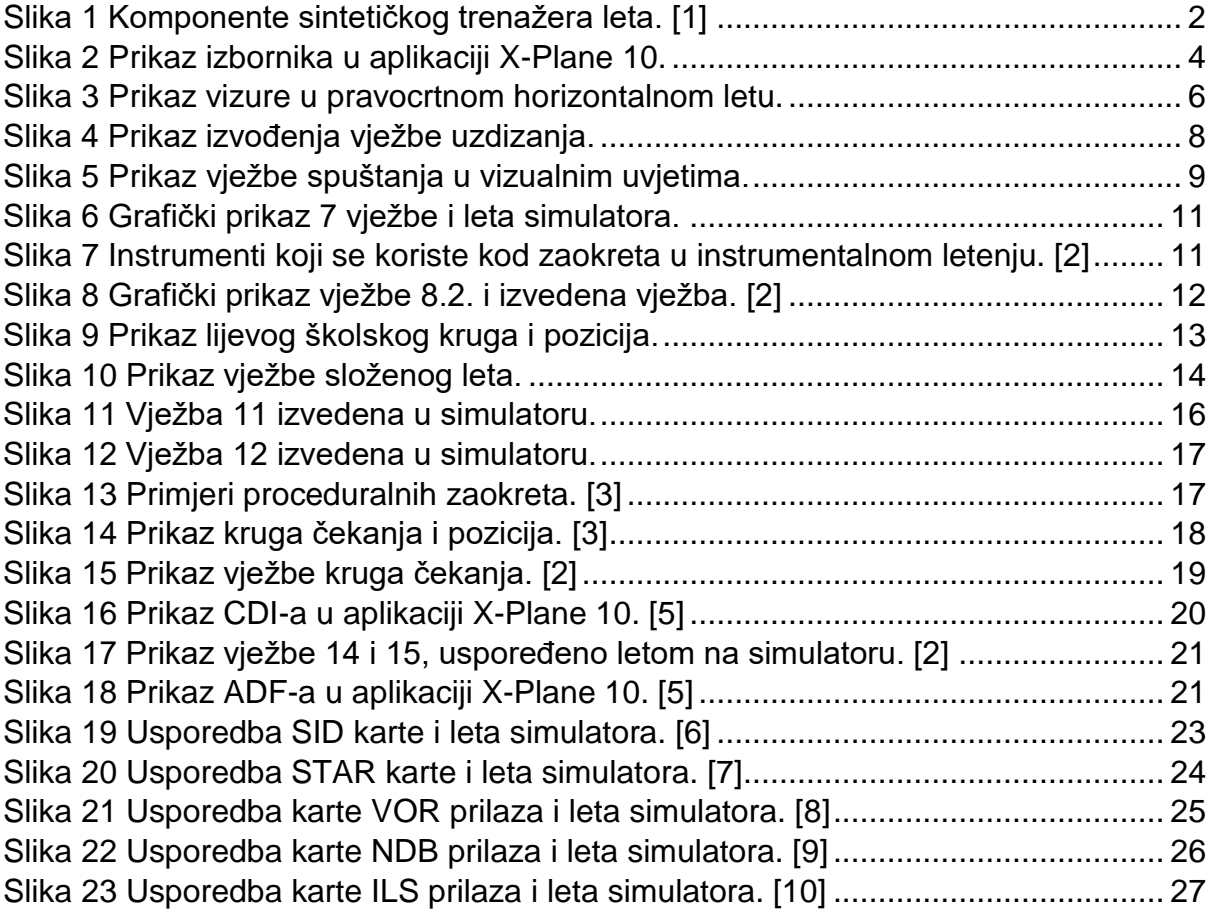

# <span id="page-36-0"></span>**Popis tablica**

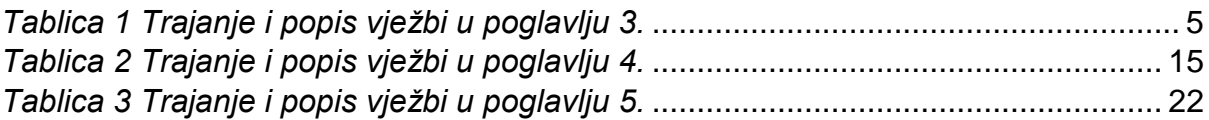

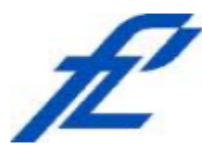

Sveučilište u Zagrebu Fakultet prometnih znanosti 10000 Zagreb Vukelićeva 4

### IZJAVA O AKADEMSKOJ ČESTITOSTI I SUGLASNOST

Izjavljujem i svojim potpisom potvrđujem kako je ovaj završni rad isključivo rezultat mog vlastitog rada koji se temelji na mojim istraživanjima i oslanja se na objavljenu literaturu što pokazuju korištene bilješke i bibliografija. Iziavljujem kako nijedan dio rada nije napisan na nedozvoljen način, niti je prepisan iz necitiranog rada, te nijedan dio rada ne krši bilo čija autorska prava. Izjavljujem također, kako nijedan dio rada nije iskorišten za bilo koji drugi rad u bilo kojoj drugoj visokoškolskoj, znanstvenoj ili obrazovnoj ustanovi. Svojim potpisom potvrđujem i dajem suglasnost za javnu objavu završnog rada Izrada simulacijskih vježbi za sintetički trenažer leta pod naslovom

na internetskim stranicama i repozitoriju Fakulteta prometnih znanosti, Digitalnom akademskom repozitoriju (DAR) pri Nacionalnoj i sveučilišnoj knjižnici u Zagrebu.

U Zagrebu.

9.9.2020

Student/ica: (potpis)